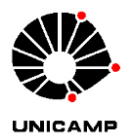

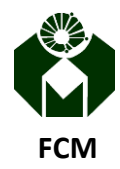

# **Dicas para videoconferências no Google Meet**

Elaborado por Bruno de Jorge (brunodj@unicamp.br) FCM Unicamp

#### Internet

Toda videoconferência pelo Google Meet utiliza a internet para transmitir os dados de áudio e vídeo. Para que tudo funcione como esperado, é preciso garantir que a internet do local onde você está seja rápida e estável o suficiente para este tipo de atividade. Não é aconselhável utilizar uma conexão de rede sem fio (wireless, wif-fi), pois geralmente estas possuem conexão inferior à rede com fio (rede cabeada). Se for possível, utilize a rede da sua instituição para participar da videoconferência.

#### Fones de ouvido

Se possível, utilize um fone de ouvido com microfone, como os de celular. Isso evita retornos do áudio (microfonia) e deixa a qualidade do som melhor para quem assiste ou participa da videoconferência.

#### Microfone

Durante a reunião, é você quem controla o seu microfone. É recomendado que, nos momentos que você não estiver falando, deixe o microfone mudo. Há um botão na tela para essa função. Veja abaixo o estado do botão quando seu microfone está desligado:

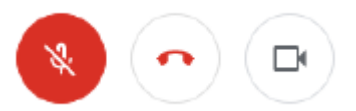

É muito importante seguir esta recomendação para que o áudio do seu microfone não sobreponha a fala de outro participante.

## Ambiente

É preciso estar em um ambiente calmo, bem iluminado e sem barulho. Lembre-se de não ter nenhum outro equipamento ligado que possa emitir algum ruído, como telefone fixo, telefone celular, televisão, rádio etc. Como você irá falar, procure ter um copo de água próximo de você.

## Posicionamento da câmera e luminosidade

É muito importante para quem está assistindo, que tenha uma imagem adequada das pessoas que estão participando da reunião. Posicione a câmera na altura de seus olhos. Ajuste-a para não deixar muito espaço vazio sobre sua cabeça. Permita que apareça a parte superior do tórax. Muitas vezes é necessário se afastar da câmera para obter este resultado. Evite que tenha um foco de luz atrás de você (como uma janela, por exemplo).

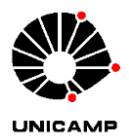

**UNIVERSIDADE ESTADUAL DE CAMPINAS**

**FACULDADE DE CIÊNCIAS MÉDICAS**

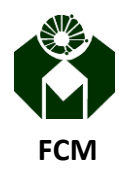

## **Dicas para videoconferências no Google Meet**

O foco de luz deve estar na sua frente. Prefira ambientes bem iluminados. Veja nas imagens a seguir, um exemplo de posicionamento de câmera e luminosidade:

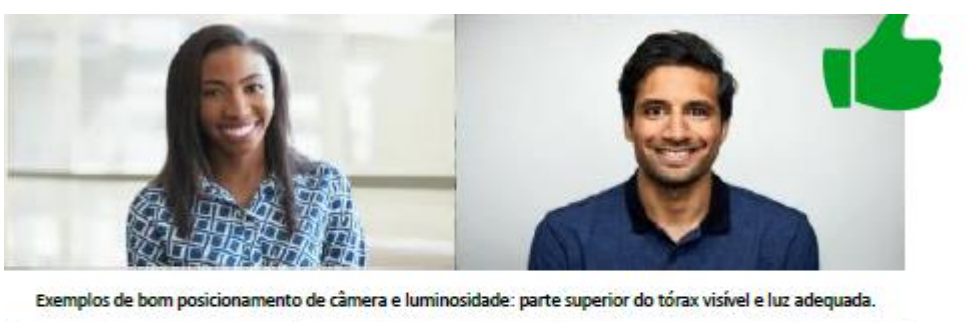

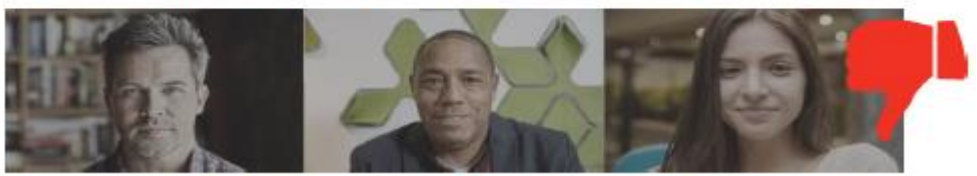

Exemplo de posicionamento de câmera ruim e luminosidade não adequada.

Vale ressaltar que a posição final da câmera para obter um melhor resultado, geralmente não é uma posição para o uso do computador. É provável que você terá que se afastar um pouco do computador para obter um melhor resultado. Verifique se a lente da câmera está bem limpa, livre de poeira ou oleosa.

## Compartilhamento de tela

Na barra inferior do Google Meet, você pode compartilhar a sua tela, para que todos que estão nesta reunião possa ver a tela do seu computador. Para fazer isto, clique no botão "Apresentar agora", no canto direito da barra inferior do Google Meet:

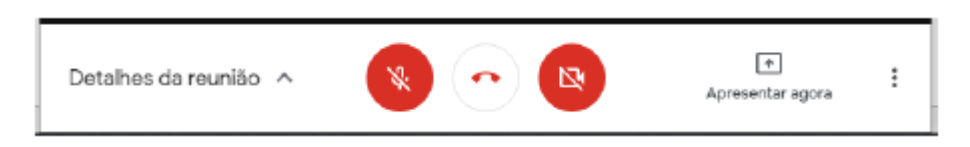

Depois, aparecerá uma tela para você informar qual tela você quer compartilhar, como na imagem abaixo:

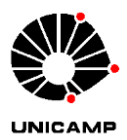

**UNIVERSIDADE ESTADUAL DE CAMPINAS**

 **FCM**

**FACULDADE DE CIÊNCIAS MÉDICAS**

# **Dicas para videoconferências no Google Meet**

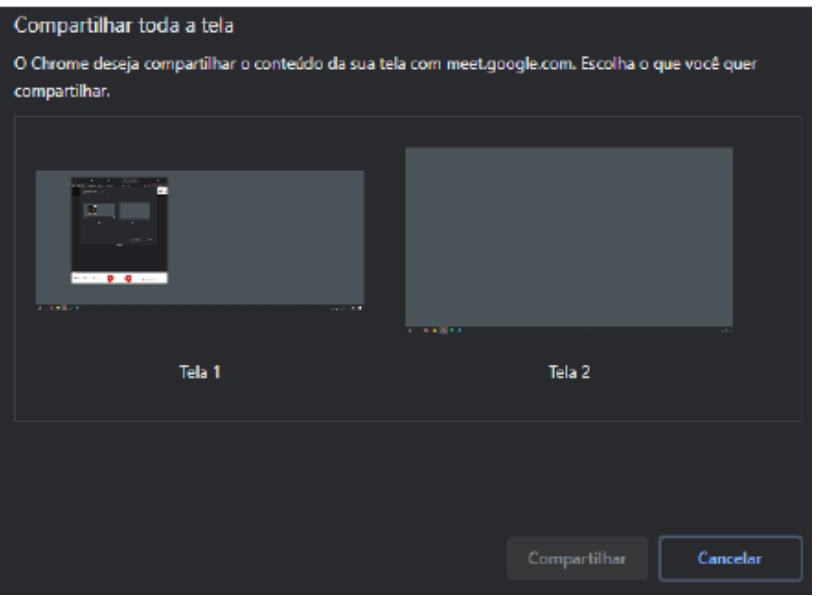

Escolha uma tela que aparecer e depois, clique no botão compartilhar:

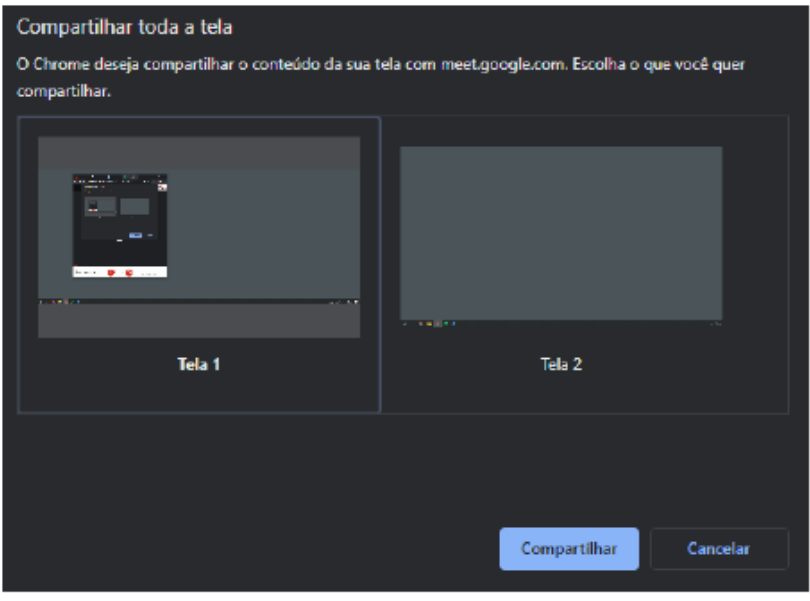

Pronto! Agora todos estão vendo a tela do seu computador. Para mostrar sua apresentação, entre no Power Point (na aula) e coloque em modo de apresentação (tecla F5 no teclado).

Para não atrapalhar sua apresentação, você pode clicar no link "Ocultar" se essa barra abaixo estiver sendo apresentada sobre os seus slides.

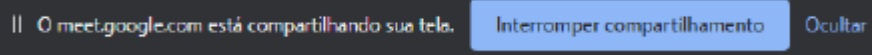